# Visualizzazione ordini in MyShopDB

- Risolviamo gli esercizi della lezione scorsa, scrivendo una pagina **ordini.** jsp che visualizzi le intestazioni di ogni ordine (numero d'ordine, data, nome, cognome, indirizzo, pagamento, consegna, spese di spedizione).
- Facciamo inoltre in modo che, cliccando su un apposito link, sia possibile visualizzare il dettaglio dell'ordine (gli articoli ordinati dal cliente).

#### La query

• La query da utilizzare è:

**SELECT ID, Data, Nome, Cognome, Indirizzo, Pagamento, Consegna, SpeseSpedizione FROM intestazioni\_ordini**

• Aggiungiamo la clausola finale **ORDER BY Data DESC** per ottenere la lista degli ordini a partire dal più recente a quello più vecchio.

#### L'idea di base

- L'idea di base è di creare un'unica pagina **ordini.jsp** che visualizzi (a seconda del valore di un parametro) soltanto le intestazioni oppure anche il dettaglio delle righe dell'ordine selezionato.
- Il parametro sarà passato attraverso il metodo GET di HTTP (nome del parametro: **id**).
- Esempio: **ordini.jsp?id=5** visualizzerà le intestazioni di tutti gli ordini ed il dettaglio delle righe dell'ordine n. 5.

#### La query per le righe

- Quindi l'interrogazione corretta per estrarre le righe corrispondenti all'ordine passato come parametro è la seguente:
	- **"SELECT P.Prodotto, R.Prezzo, R.Quantita FROM prodotti AS P, righe\_ordini AS R WHERE P.ID=R.IDProdotto AND R.IDOrdine="+idOrdine**
- Dove **idOrdine** è una variabile inizializzata con **idOrdine=request.getParameter("id");**

# **ordini.jsp** (I)

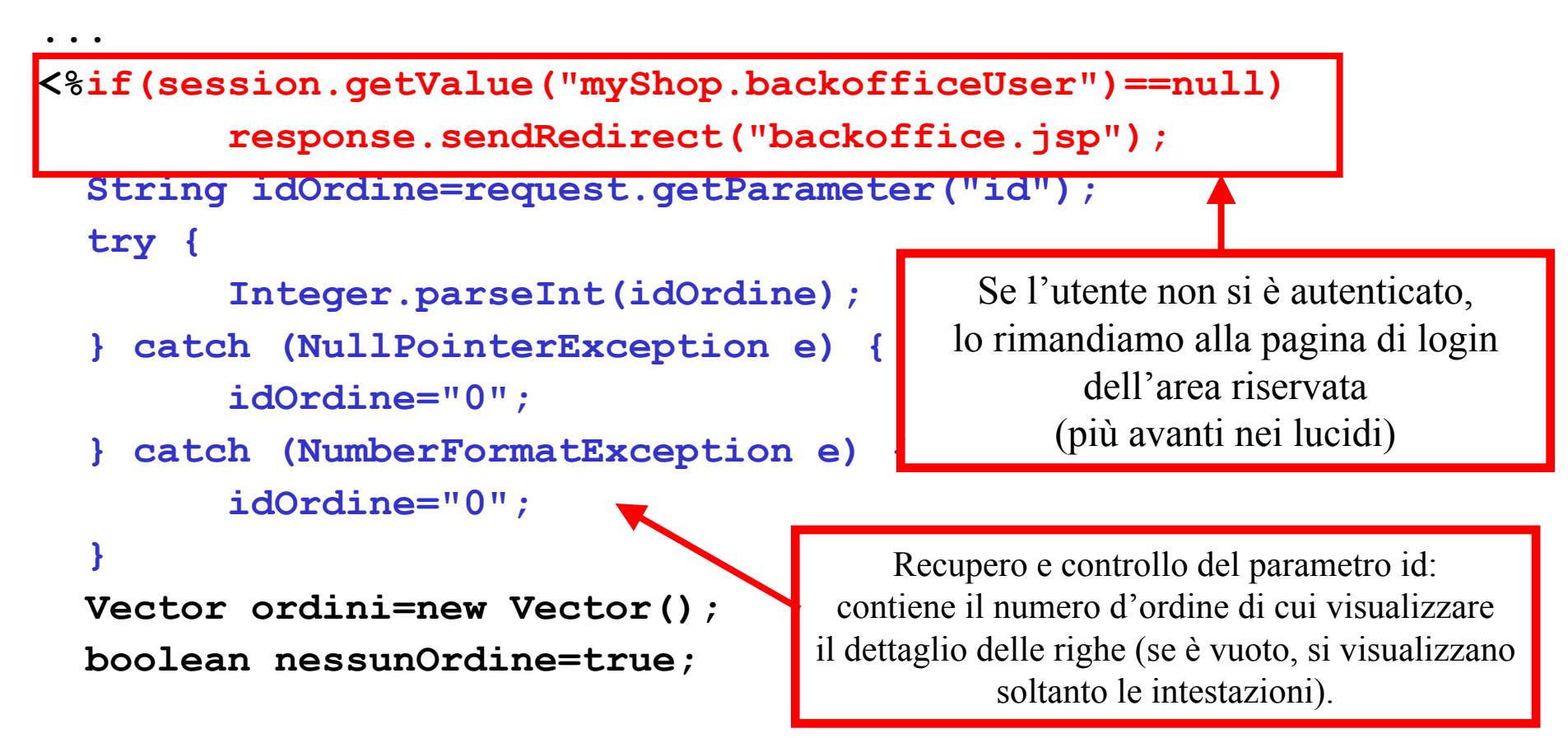

# **ordini.jsp** (II)

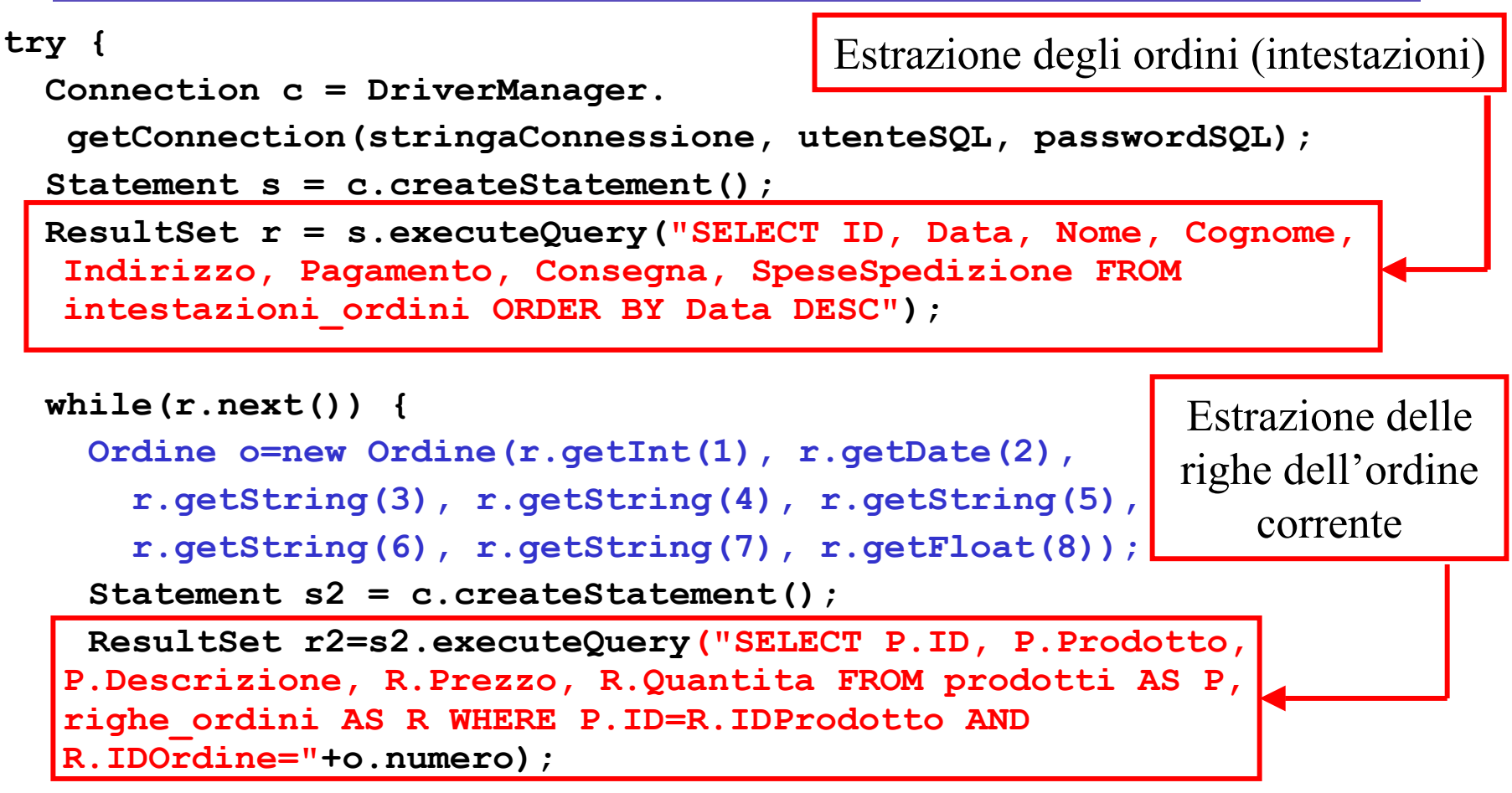

#### **ordini.jsp** (III)

```
while(r2.next()) {
  Prodotto p=new Prodotto(r2.getInt(1), r2.getString(2),
                           r2.getString(3), r2.getFloat(4));
  o.AggiungiRiga(p, r2.getInt(5)); // Aggiunta della riga
}
r2.close(); s2.close();
ordini.add(o); // Aggiunta dell'ordine al Vector ordini
}
```

```
r.close();
nessunOrdine=ordini.size()==0;
s.close();
c.close();
...
```
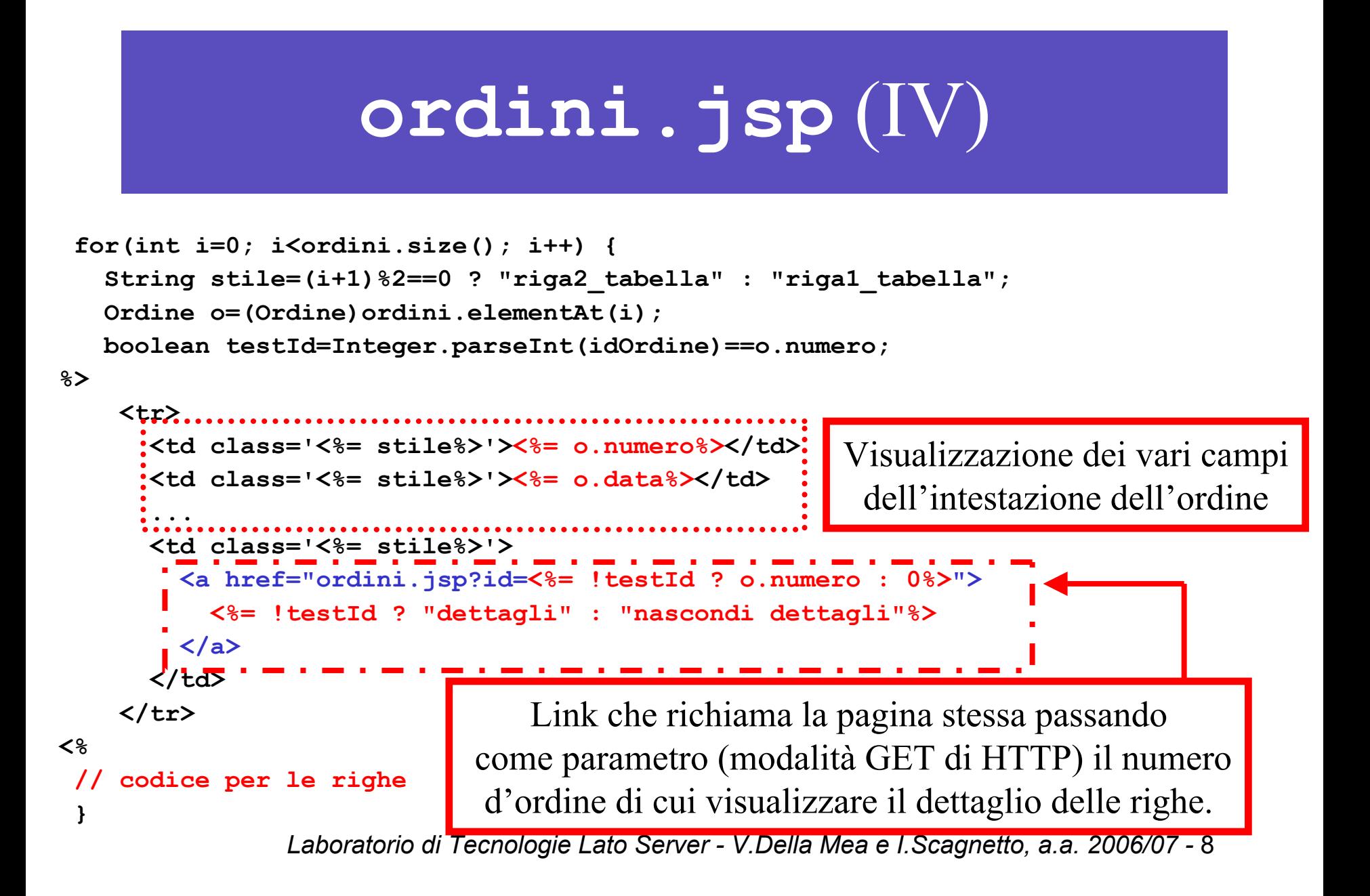

# **ordini.jsp** (V): codice per le righe

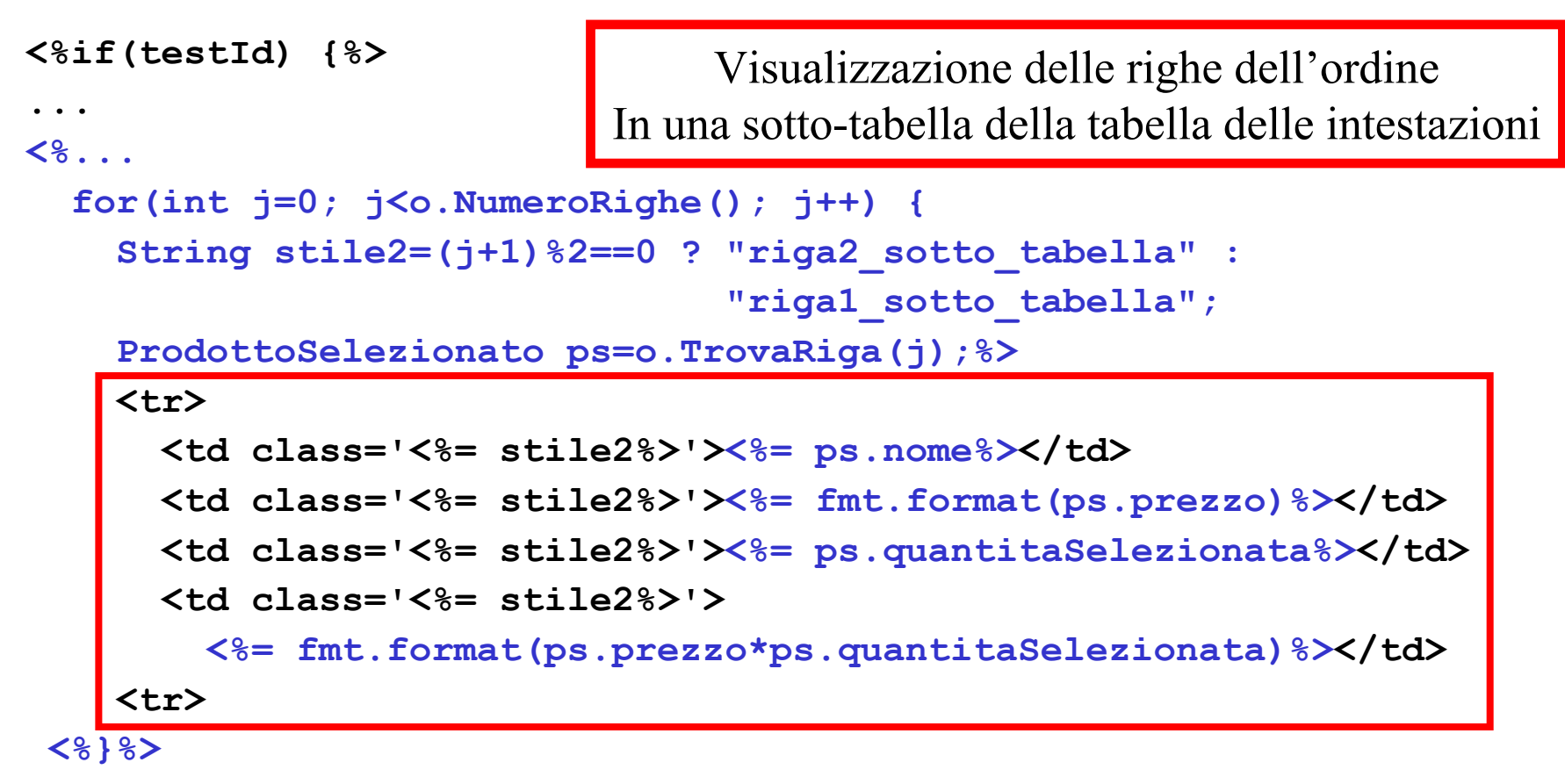

## Proteggiamo l'accesso a **ordini.jsp**

- La pagina degli ordini non dovrebbe essere pubblica (per ovvi motivi di sicurezza e privacy), ma accessibile soltanto all'amministratore di MyShopDB.
- Dobbiamo quindi proteggerla realizzando una piccola area riservata con un meccanismo di autenticazione.
- Sfruttiamo quindi la tabella **utenti\_backoffice** che contiene un utente per ogni record (composto dai campi **Username** <sup>e</sup>**Password**).

# Controllo dell'avvenuta autenticazione

- Sfruttiamo una variante della classe Utente, già utilizzata a suo tempo con le servlet, per memorizzare nella sessione degli utenti che sono riusciti ad autenticarsi un oggetto di tale tipo.
- In questo modo potremo distinguere fra accessi legittimi o meno in base alla presenza di tale oggetto nella sessione (ed agire di conseguenza con il metodo **sendRedirect()** dell'oggetto predefinito **response**).

## **backoffice.jsp** (I)

**<%if(session.getValue("myShop.backofficeUser")!=null)**

**response.sendRedirect("ordini.jsp");**

**//recupero del nome utente dal form**

```
String username=request.getParameter("user");
```

```
if(username==null)
```
**...**

**username="";**

**//recupero della password dal form**

```
String password=request.getParameter("pwd");
```

```
if(password==null)
```
**password="";**

Se l'utente si è già autenticato, lo inviamo alla pagina degli ordini.

```
// flag che rappresenta lo stato dell'utente
```
**// default: non autenticato**

```
boolean autenticato=false;
```
## **backoffice.jsp** (II)

```
try {
```
**} %>**

```
Connection c = DriverManager.getConnection(stringaConnessione, utenteSQL,
   passwordSQL);
   Statement s = c.createStatement();
   ResultSet r = s.executeQuery("SELECT COUNT(*) FROM utenti_backoffice WHERE 
                                 Username='"+CodificaApici(username)+"' AND 
                                 Password='"+CodificaApici(password)+"'");
   if(r.next()) {
     autenticato=r.getInt(1)==1;
   }
   ...} catch (SQLException e) { response.sendRedirect("errore.jsp");}
if(autenticato) {
  Utente u=new Utente(username, password, "Amministratore");
  session.putValue("myShop.backofficeUser", u);
  response.sendRedirect("ordini.jsp");
```
#### **backoffice.jsp** (III)

```
<%
```

```
if(!autenticato && username.length()>0) {
```

```
%>
```

```
<br />
<div class="errore">>>
snbsp;</div>
   <div class="errore">Nome utente e/o password non sono 
     corretti!<br><br><a href="javascript:window.history.go(-1)">
     Riprova.</a></div>
   <br />
<div class="errore">>>
snbsp;</div>
<%}
  else {
    // form di autenticazione (vedi lucido seguente)
  }
%>Messaggio d'errore: l'utente
                                         ha sbagliato nome utente e/o password
```
**backoffice.jsp** (IV): form di autenticazione

```
<form method="post" action="backoffice.jsp">
```
**<table>**

**<tr>**

```
<td class="intestazione_form">Nome utente:&nbsp;</td>
```

```
<td><input name="user" type="text" size="10"></td>
```
**</tr>**

**<tr>**

```
<td class="intestazione_form">Password:&nbsp;</td>
```

```
<td><input name="pwd" type="password" size="10"></td>
```
**</tr>**

**<tr>**

```
<td colspan="2"><input type="submit" Value="Login >>">
</td>
```
**</tr>**

**</table>**

**</form>**

#### I file JAR e JSP

•La classe **Utente** è stata inserita nel file **myShop.jar**.

```
package MyShop;
public class Utente {
     String username;
     String password;
     String descrizione;
     public Utente(String u, String p, String d) {
             username = u; password = p; descrizione = d;
     }
}
```
• L'archivio JAR va quindi copiato nella directory **/home/<nome-utente>/servlets/WEB-INF/lib** <sup>e</sup> importato con **<%@ page import="myShop.\*" %>**

#### Esercizio

- Modificare la pagina **ordini.jsp** aggiungendo la possibilità di visualizzare contemporaneamente le righe di tutti gli ordini.
- Aggiungere inoltre la possibilità di cancellare un ordine (intestazione e righe).

## Riferimenti (I)

- David Flanagan, Jim Farley, William Crawford *Java Enterprise in a Nutshell (2nd Edition)* O'Reilly 2002
	- –Capitoli 1, 2, 5, 6
	- –SQL Reference Manual: cap. 12
	- **java.sql** Reference Manual: cap. 23
	- **javax.servlet**, **javax.servlet.http**, **javax.servlet.jsp** Reference Manual: cap. 36-38.

# Riferimenti (II)

• Wrox team

*Professional Java Server Programming – J2EE 1.3 Edition*

Wrox 2001

- –Capitoli: 1 (introduzione a J2EE), 7-11
- – Approfondimenti su JDBC: cap. 3 (fino a "Mapping SQL Types to Java", pag. 125)
- – Approfondimenti sulla "manutenzione" di applicazioni web in JSP: cap. 14